### Windows 8 Survival Guide

## Introduction

Beloawe some toefrnths the med this docAulms on tyou should use this document in with my wealt syiwtey.edwardwhnsicoho.has more details Josost theisnes mobjeerct if you do take nessaery precæwteinoyntsh, ing will probably work fine until it doesn t.

- Recovery- $\sqrt{D}$ oruvwill need this bootable USB drive if your PC is unab Refresh it op rReset Sixtstem IRestructeions for creatning t[he](http://www.bleepingcomputer.com/tutorials/create-usb-recovery-drive-in-windows-8/) model Yione c may never need alcoksu pif yyoouur LPC using a disk imaging program
- Password Reset USB Bs or CD that is usepoastown erecob for a polucrcal account you have a Microsoft account you do not have the option to create there is a different way to reset your password by going to [htps://account.live.com/re](https://account.live.com/resetpassword.aspx)setpassword.aspx
- $\cdot$  Backup imaa giote that is you dei a keidm aging haot fits wan eexact replica or ima hard drive.
- · System Rebettosreyou revert to a previous state by undoiming fothe last r [he](http://pcsupport.about.com/od/windows-8/fl/system-restore-windows-8.htm)re.
- System Reffhess hoption allows you to keep all your personal files and purchased Apps from the Apps of  $\overline{a}$ Windows Store, whilst removing alledd opwong on a Schleen infinitional instal
- System Rtehsingthasically restores your PC to the state that it was in
- File History
- Bootable recovethy esseeding USB or CD discs that allow you to boot your image that was creTahte dneal the it.o create the media depends on the create the image. More info later in the document.

# What are the first thing provides in only  $\mathbb P C$  or anytimed with  $\mathbb P C$  or anytime for the form of that  $\mathbb P C$  or anytime matter?

- · Create a password reset disc if you have a Local account.
- $\cdot$  Creat We indow Rse 8 over  $\theta$  Deev the link above.

### Next, how do you prepare for disaster?

- Backup your data using one of the following methods
	- · Usearbonite for \$60 per year
	- · Use Windows 8 File History
	- Use <sup>d</sup>party prosquralmas Genie Backu[p H](http://www.genie9.com/home/Genie_Backup_Manager_Home/Overview.aspx)ome 9.0 available
	- Use OneDrive, 51GB free. I much wouldn that sobtuatility the apestant
- Turn on and learn how to use System Restore
- Learn how to use the Windows 8 Refresh or Reset

## If you can t boot your PC you have to perform on

- · Use the Windows 8 Recovery Drive whicth all loon allow you to perform the tasks below in the tasks below in th
	- · System Restore
	- · System Refresh
	- · System Reset

 $\cdot$  Use the Recovery media created by  $\overline{b}$  on the fither below to garreens to rist tane oblisk image previously created by the same program

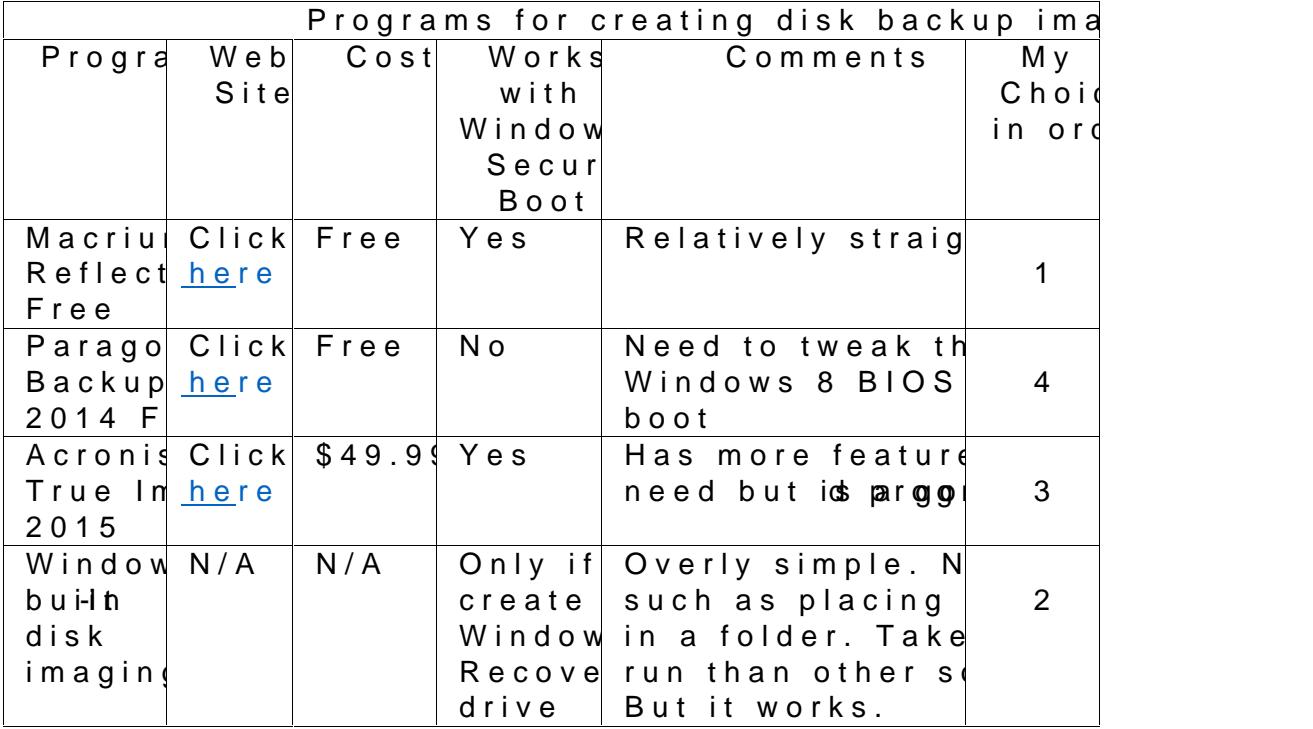

#### How to change the  $BIOS$  setti

If you can boot your PC normally you can do the following

- 1. Open the Charms bar
- 2. Click the Power button
- 3. Hold the Shift key while clicking Restart
- 4. Click Troubleshoot and then Advanced Options
- 5. Click UEFI Firmware Settings to enter the BIOS

If you tcan ot your PC you will have to know which key to press during flash on the screen and say Press the F2 key to enter Setup. If you search the Internet or call itsheus musually facture of the following: ESC, Del, F2, F10 or F12. You can Rite do an hought gene harm by guessing.

If you want Woinhologown as USB drive or Opticatloddisissa hologol may be out in BIOSee the inf[orm](http://technet.microsoft.com/en-us/library/dn481258.aspx)ation here

Important note passwessed disc will not recover your previous password b it to a new one.

### Various scenarios and possible solutions

1. Browser gets cscenniporuo smilysed

a. Use a tool like Adwa[re](http://www.bleepingcomputer.com/download/adwcleaner/) ICdec[em](http://www.techsupportall.com/feedback/) Adwareel Rebline low ad from

- b. Try resetting your browser[. F](https://support.mozilla.org/en-US/kb/reset-firefox-easily-fix-most-problems)<u>ole</u>nFeande ffoox stees the ethenorion for Google Chrome sheerer. ethe info
- 2. PC corrupted by malware bleanchamonh Michlew aeraeshily teos or other program
	- a. Restore a previous image if you created a backup image
		- b. Try System Restore (not) always successful
	- c. Try System Refresh first, then System Reset if Refresh doesr
- 3. Note you can always unionrstCahl roa<del>Finnide enforbially the exangentup bled</del> you can t do this with Internet Explorer.

### Using an account without Admoini**stratased rise bagets**

#### Background

A new report confirms what many security proRfeems nionimagisadmaine is bornagio prei from everyday Windows user accounts slows down or stops almost all  $\alpha$ 

"Ninetwo percent of all vulnerabilities reported by Microsoft with a crit by removining add ghts," states -sthe enterprise of rims enterprise of Manchester, England, in a new metalreport.

"Removing admin rights would mitigate 96 percent of critical vulnerabi systems, 91 percent of criticalngu Microsofties fadee and 100 percent of v Internet Explorer," Avecto said.

That may sounds complicated, but it's not. There are two kinds of user Administrator accounts, which can andel, a and eor hoam groeinds eyes sosten shows, and standard accounts, which can't do any of that.

#### Putting it into practice

- Add a nleanceal count with limite oa Stignids and a Medount in Windows 8. Se instructions for aldodoi**aq** calmenter
- · Log out of your Administrator Account and into your new Standard
- To make changes to your PgC pirrocgluadribreagciknotogitayldurr Administrator Acc
- · Don t forget to log into your Standard Account before going on th

## Summary

Try to obhoanays of these items as you feSselmoeo onffothteabloeollosithhay not be for y least were of them. In explain all of these in class.

- Use unique passwords and Ukeep plass mosaftem anager.
- Run firewalls including a Router (which [is a](http://windows.microsoft.com/en-us/windows-8/windows-firewall-from-start-to-finish) character and firewall). See
- Run amalware software
- Use a good antiviru. Whindows and efender is built into Windows 8 and is for this. AVG Free and Avira Free are better.
- · Keep browsers up to date
- Avoid IntEexplectrer
- · Avoid Java
- · Backup your data frequently including email addresses
- Keep Windows up to date
- · Make a backup image of your PC so you can recover from a syster
- Set up and userightism at endount
- Beware of scams
- $\cdot$  Don t click nainly lienks unless you solicited them
- Read Housekeeping ti[ps f](http://windowssecrets.com/best-practices/housekeeping-tips-for-common-web-browsers/)roer aWhetbreand with eergen fo
- Keepportable browse[r h](http://portableapps.com/apps/internet/firefox_portable)amendey. Get one
- Use-s 2 ep verification whise ee a vuabid kanet which with Last of the siss can be set up so that the YubiKey is only required on PCs other than
- · If you use a password manager visit the help or their manual.
- Take a look [at](https://www.opendns.com/)h  $\Theta$  peenDNS

# Cleannap an infected PC

Here areptthe imsorder of difficulty with the easiest first

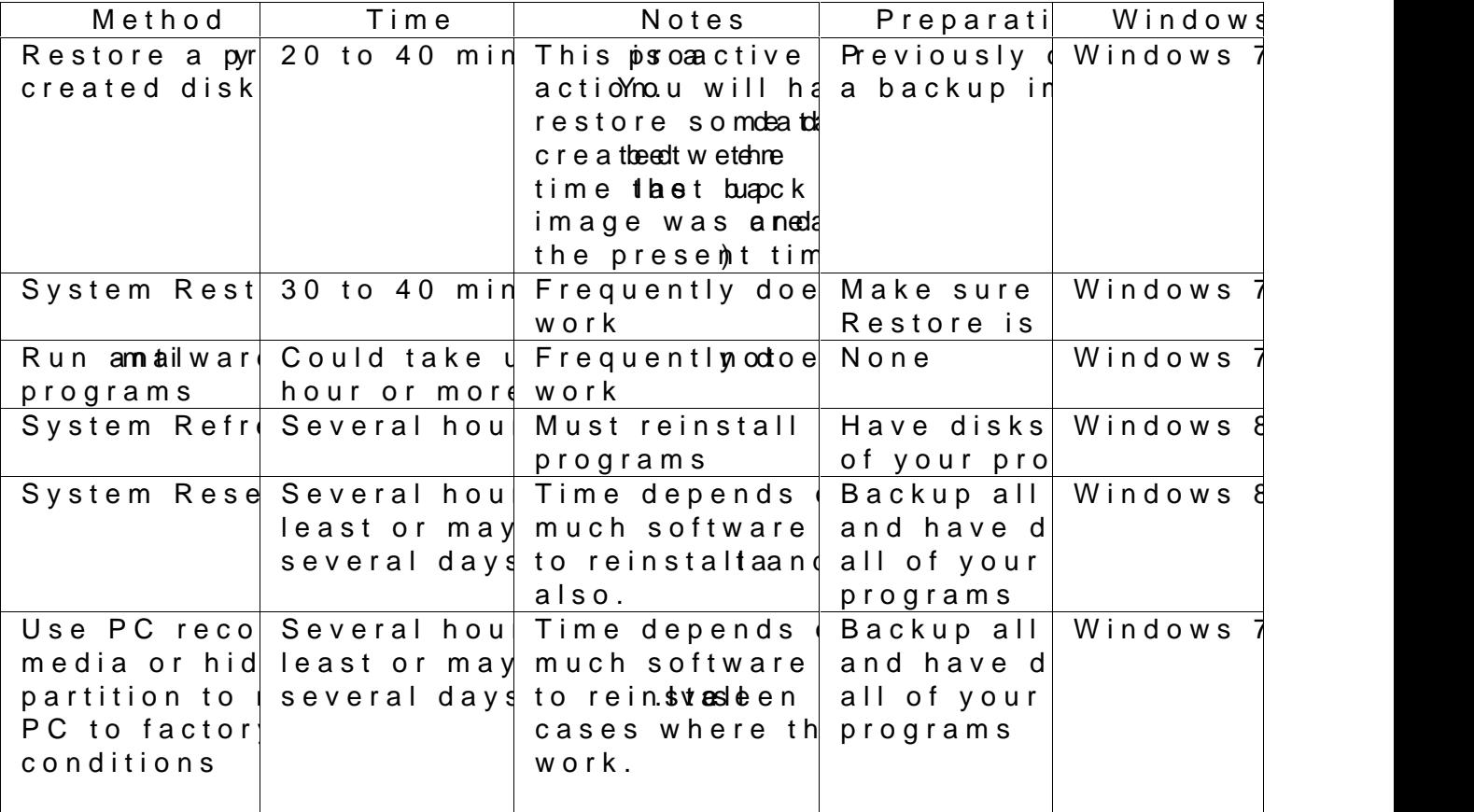

If none of these options are tosupoured seating of which are d

## Final thought

If you make a backup image of your PC you can forget about using Sys Reset. When you get in troubolestius to the second your

Remem, buehra yto inf restore an image mtohnastbils , sanowe mane w data thav tit wiens tohnætated periodll be lost unless you backup your data regularly.

Restoring an image takes 20 to 40 minutes. Cleaning up an infected PC can take at least several hours and may not even be possible depending on the circumstances.

#### *Best practices*

Here's the steps:

- 1. Create a backup image
- 2. Backup data regularly
- 3. Get into trouble
- 4. Restore image
- 5. Restore data
- 6. You're back on the air again in quick time